## **GMTGC<sup>O</sup>**

## **AC 123 CONTROLE MILANO**

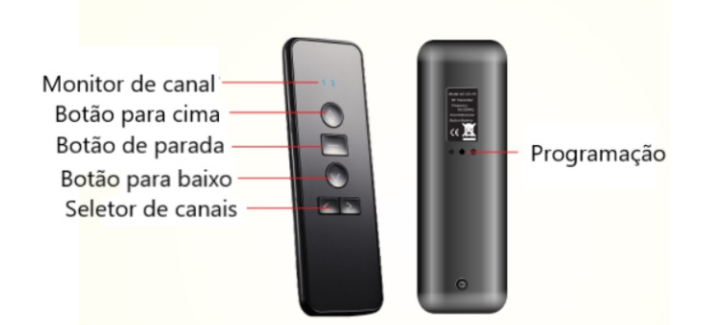

- 1.Design de tendência com tela acrílico;
- 2. Tratamento de superfície em black piano, luxuoso e elegante;

3.Painel de superfície acrílico com alta resistência, maior durabilidade contra arranhões e aparência impecável;

- 4. Tecnologia de toque avançada, alta sensibilidade e anti-interferência;
- 5.Cor preta, adequada para várias decorações;
- 6. Bateria de botão CR2032, fácil de obter e substituir;
- 7. Menor consumo de energia, bateria dura 2-3 anos.
- 8. Disponível nas versões de 1, 6 e 16 canais. (AC123- 01D, AC123-06D e AC123-16D)

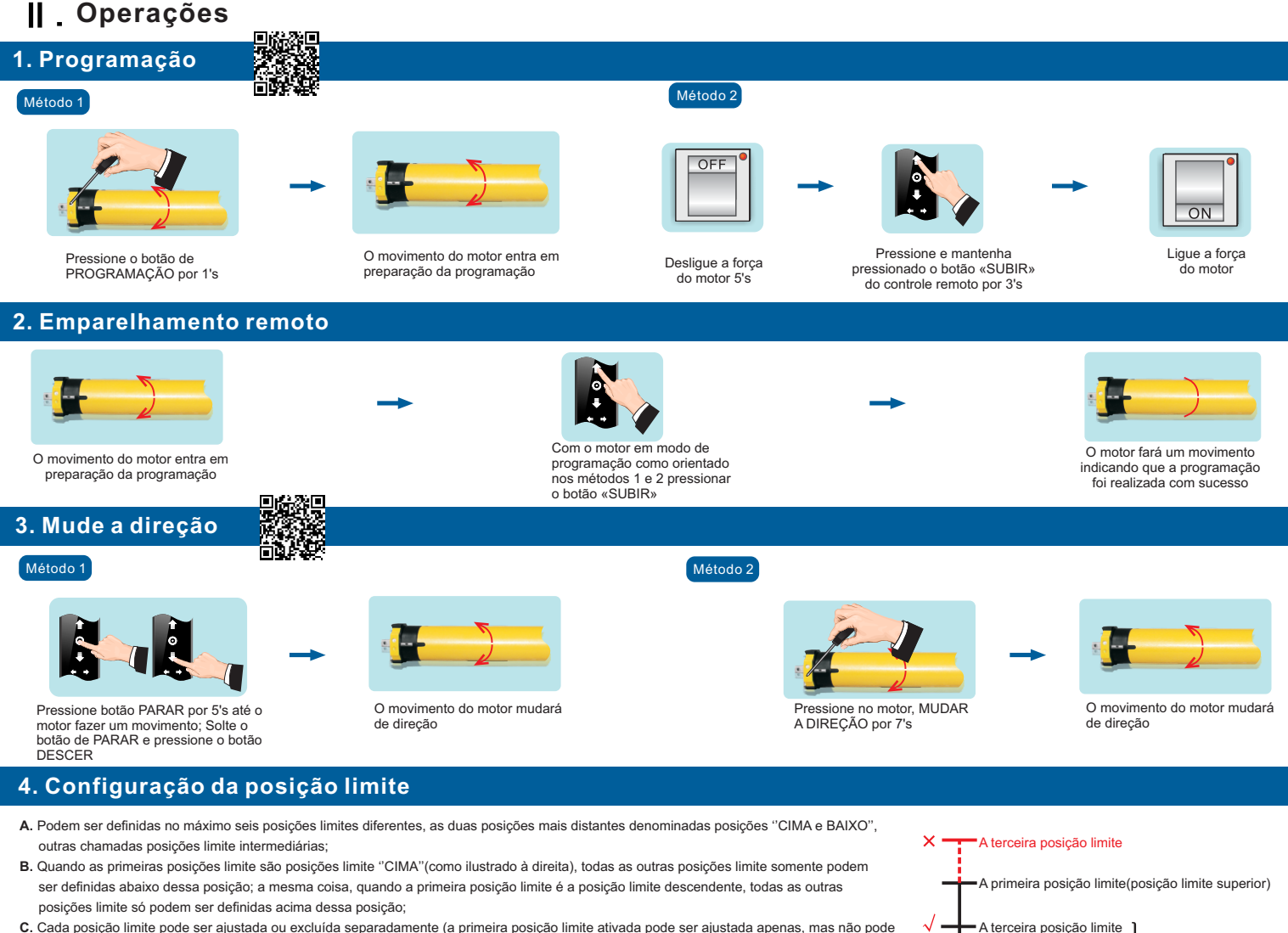

- **C.** Cada posição limite pode ser ajustada ou excluída separadamente (a primeira posição limite ativada pode ser ajustada apenas, mas não pode ser excluída separadamente. Ela pode ser excluída ao excluir todas as memórias);
- **D.** O motor para na próxima posição limite após aceitar uma vez para cima / para baixo. Quando atinge a posição limite ''CIMA'', a ordem ''CIMA'' não é mais utilizada, quando atinge a posição limite ''BAIXO'', a ordem ''BAIXO''não é utilizada;
- **E.** Pressione o botão ''CIMA/BAIXO'' duas vezes no controle na velocidade uma vez por segundo, o motor irá diretamente para a posição limite ''CIMA/BAIXO'' sem parar no limite do meio.

## **5. Configuração da primeira posição limite** (posição superior ou inferior)

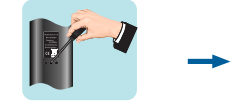

Com a cortina na posição intermediária Pressione o PROG do controle programado por 1's

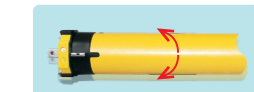

O movimento do motor entra 1 vez na preparação da programação

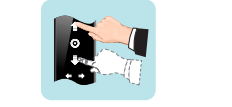

Pressione CIMA ajustando o motor na posição esperada e pare-o para definir a posição limite superior como primeiro, ou pressione BAIXO para definir os limites inferiores como o primeiro limite

A segunda posição limite A terceira posição limite

Pressione o PROGRAMA de volta por 1's para manter a posição limite

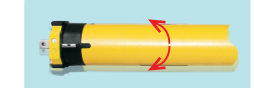

Toda a outra posição limite pode ser definida abaixo da primeira posição limite

O motor se movimenta mais 1 vez e a configuração de limite é concluída

**6. Configuração da segunda POSIÇÃO LIMITE** Obs: Use o mesmo procedimento para adicionar até mais 4 pontos de parada

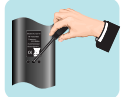

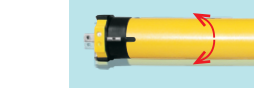

O movimento do motor entra 1 vez na preparação da configuração

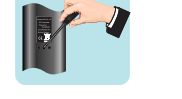

Pressione PROGRAMA por 1's para manter a posição limite

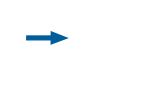

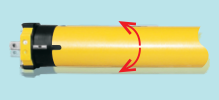

Movimentação do motor 1 vez e a configuração de limite é concluída

Mova o motor para a posição esperada e pressione PARADA. Pressione voltar PROGRAMA por 1's

### 7. Ajuste fino da posição limite

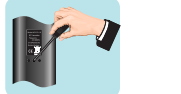

Quando o motor estiver na posição esperada do ajuste fino pressione PROGRAMA 1 para voltar à condição

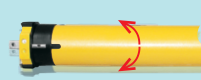

O movimento do motor entra uma vez na preparação da configuração

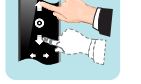

Ajuste para a posição esperada e pressione STOP

rП

**PAKKER** 

Pressione PROGRAMA por 1's para manter a posição limite

Motor tem torque curto como padrão, só é possível fazer a alteração para movimentação contínua após a configuração dos pontos superiores e inferiores.

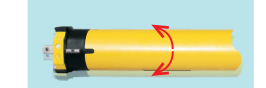

Movimentação do motor 1 vez e a configuração de limite é concluída

### **8. Movimento curto/Movimento contínuo**

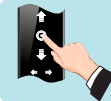

de configuração

contínuo convertido

Movimentação do motor 1 vez, movimento de ponto ou movimento

Pressione o botão PARAR por 5's, até o motor fazer um movimento, solte o botão PARAR e pressione novamente o botão PARAR

#### 9. Adicionando controle extra

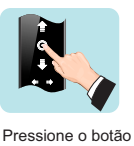

de parada por 5's

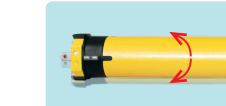

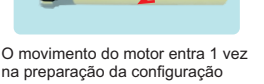

Pressione para CIMA no novo controle remoto

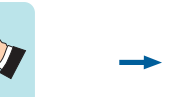

**Observação:**

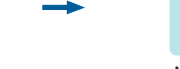

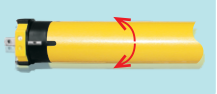

Movimentação do motor 1 vez e a configuração é concluída

# **10. Delete o limite da posição**

Quando o motor estiver na posição limite que precisa ser excluída. Pressione PROGRAMA por 7seg

**11. Delete código único**

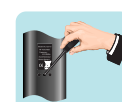

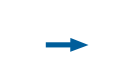

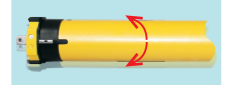

O movimento do motor entra uma vez na preparação da configuração

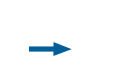

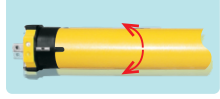

O motor entra em movimento por 7's, o limite de posição definido é deletado

#### **OBS**: "Selecione o Canal à ser excluído antecipadamente"

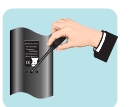

Aperte e segure o botão de PARADA até o motor fazer um movimento. Aperte 1 única vez no botão PROG

**12. Delete todos os canais**

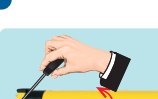

Pressione no motor o botão de PROGRAMAÇÃO por 10's

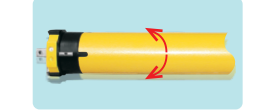

O motor se movimentará 2 vezes todos os códigos serão apagados

Método 1 de anos de la contradición de la contradición de la contradición de la contradición de la contradició

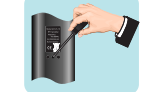

Pressionar botão PARAR por 5's até o motor fazer um movimento, solte o botão de PARAR pressione o botão de REGULAGEM, que se encontra atrás do controle por 10's

O movimento do motor entra em movimento por 7's, único código

excluído

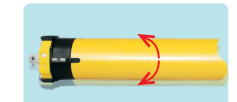

O motor se movimentará 2 vezes todos os códigos serão apagados. O motor voltará para o padrão de fábrica.

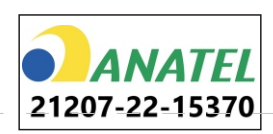

*\*Este equipamento não tem direito à proteção contra interferência prejudicial e não pode causar interferência em sistemas devidamente autorizados.* **Para informações do produto homologado Acesse o site:** https://sistemas.anatel.gov.br/sch